>Sur le site de la mairie, dans la page d'accueil Allez dans ACCÈS RAPIDES **« Prise de Rendez-vous rapide » à gauche de l'écran**

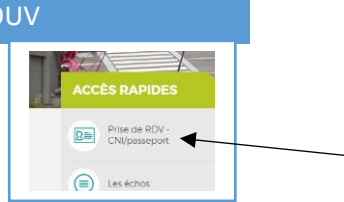

> Faites défiler le contenu jusqu'au : **3- Remplir sa pré-demande en ligne**

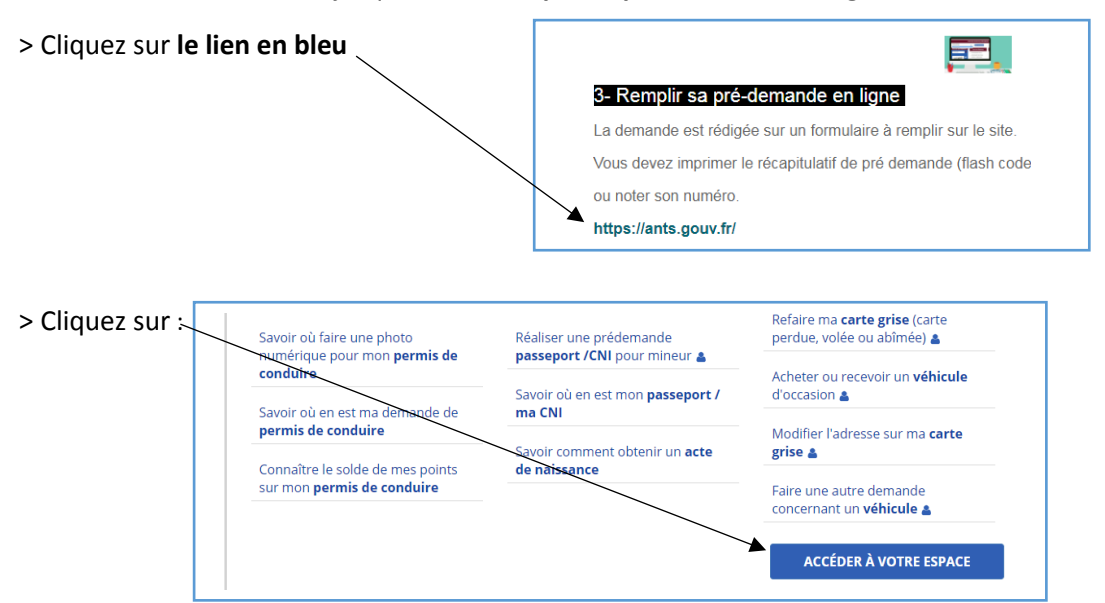

**ATTENTION !! VOUS DEVEZ DISPOSER D'UNE ADRESSE E.MAIL POUR POUVOIR CRÉER VOTRE ESPACE.**

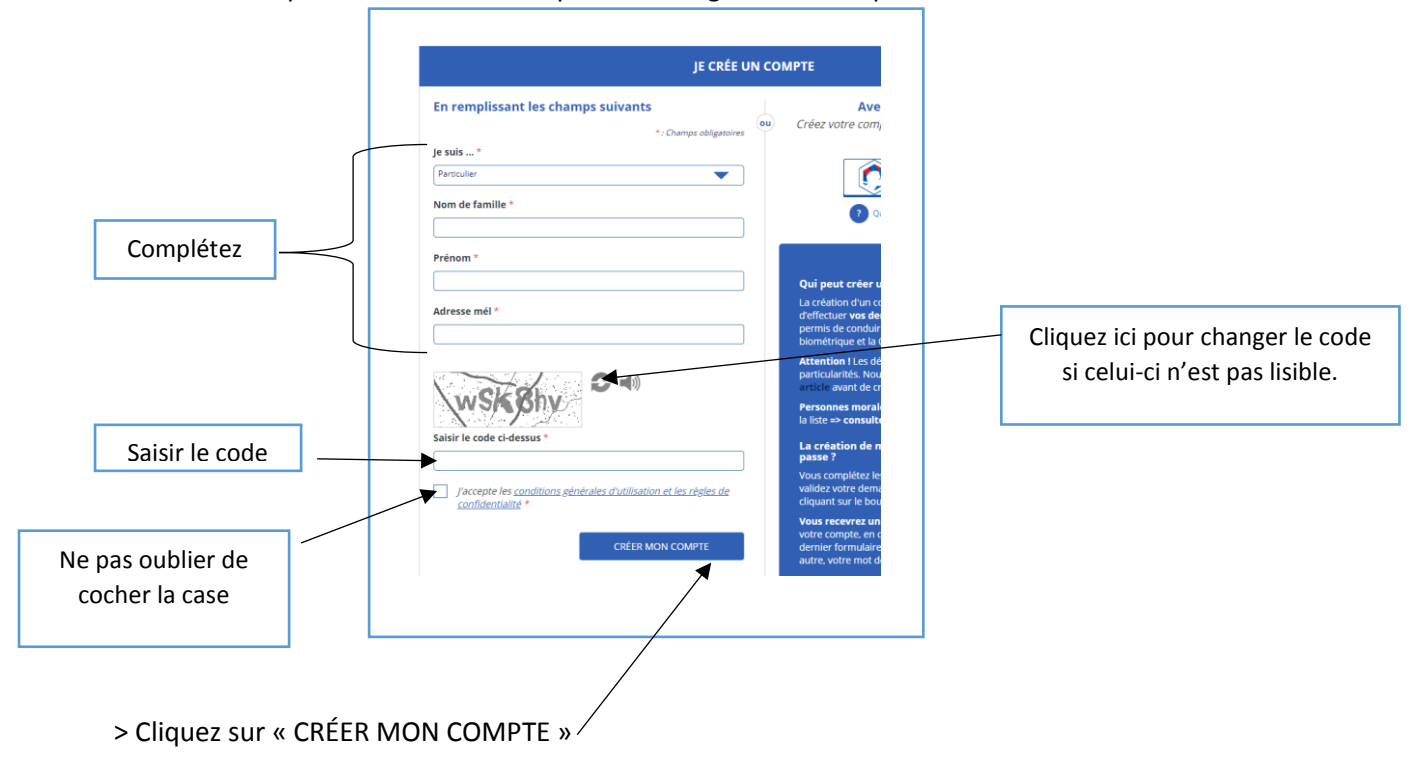

> Allez dans la partie : Je crée un compte et renseigner les champs ci-dessous

> Le message ci-dessous s'affiche. Vous devez récupérer dans votre boite e.mail le message d'ants.gouv.

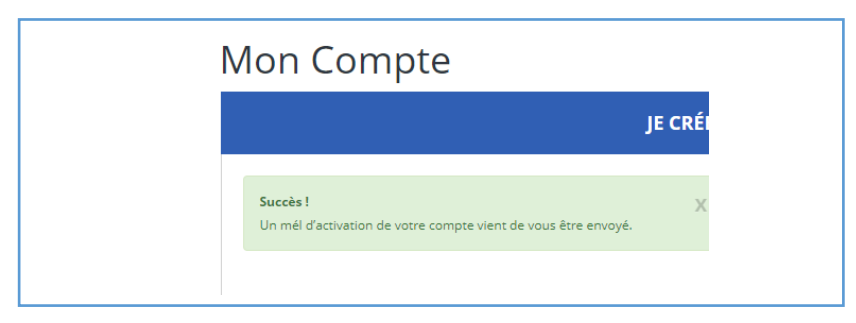

> Dans votre messagerie, dans le courriel que vous a envoyé ants.gouv, cliquez sur le lien qui s'affiche en bleu.

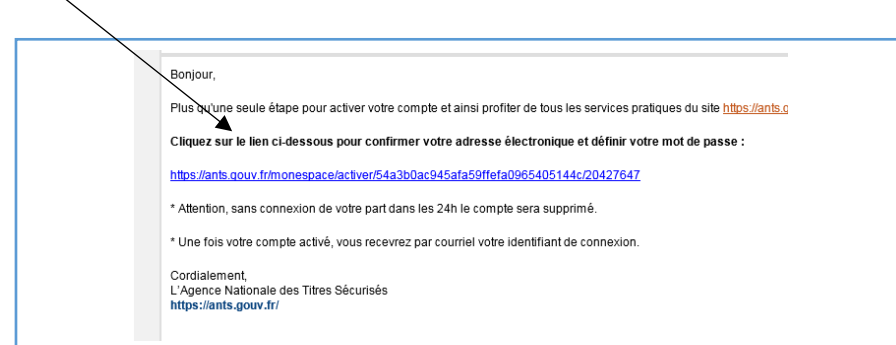

## >Remplissez les différents champs et cliquer sur « ME CONNECTER »

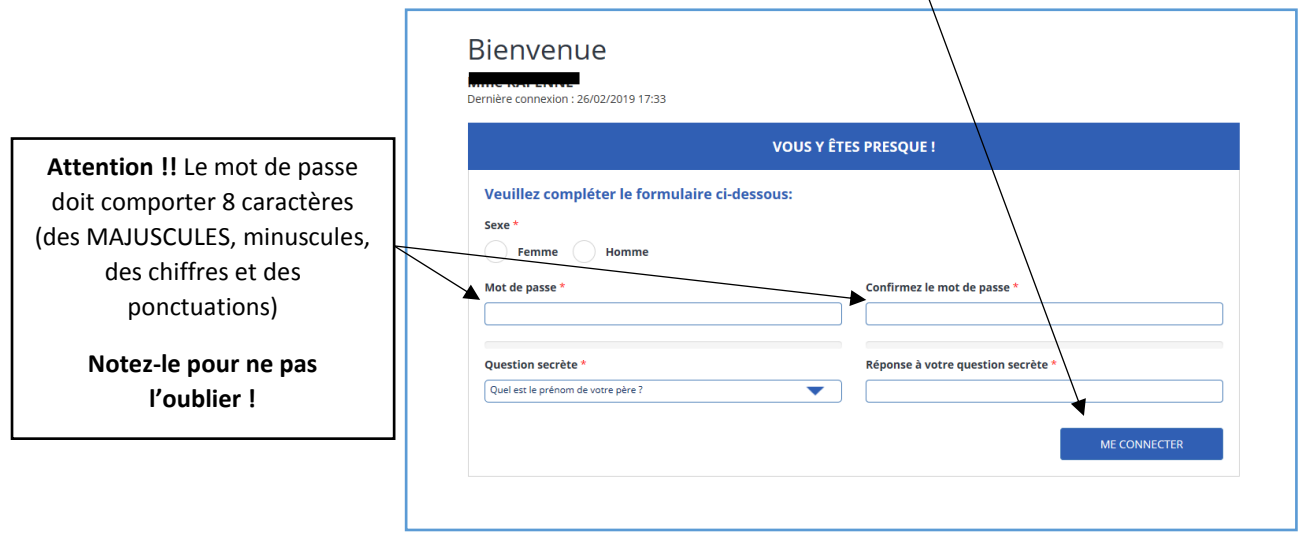

## > Votre espace personnel est créé.

N'oubliez pas de récupérer votre identifiant dans l'e.mail de confirmation que vous allez recevoir sur votre messagerie.

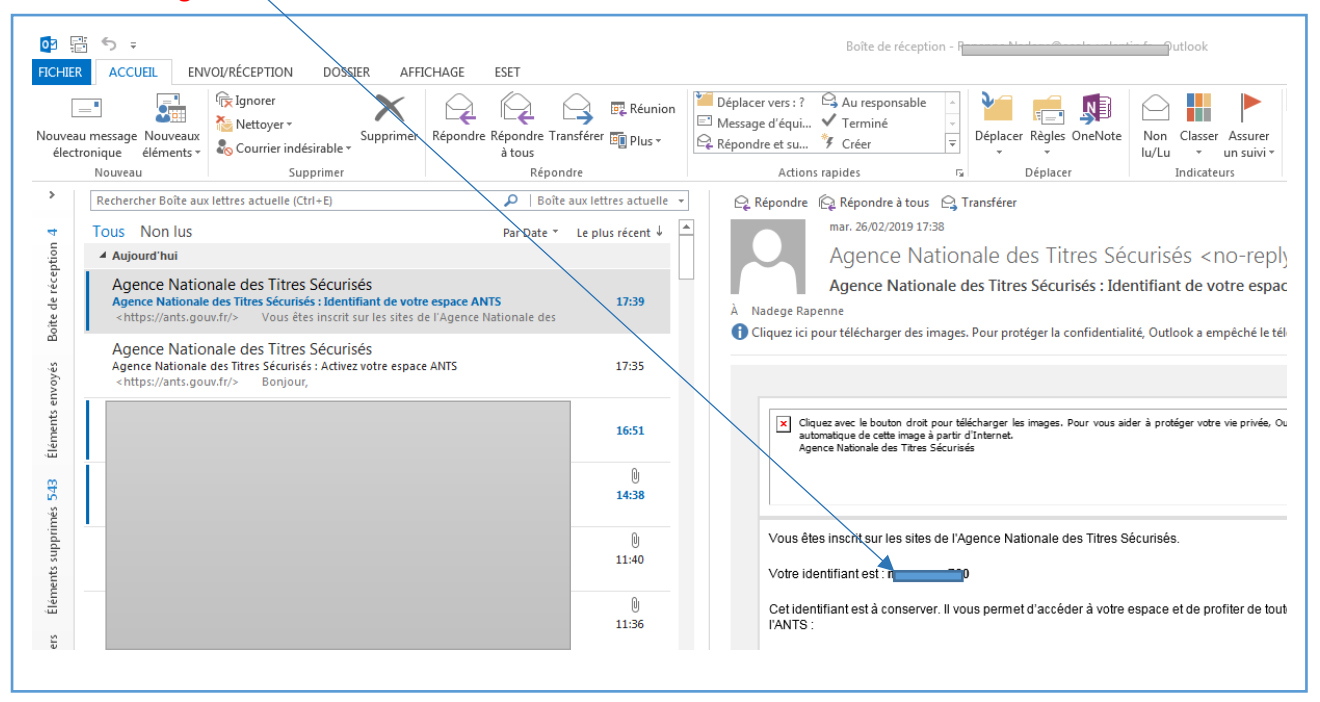

> Vous pouvez accéder à votre espace personnel pour vos démarches.

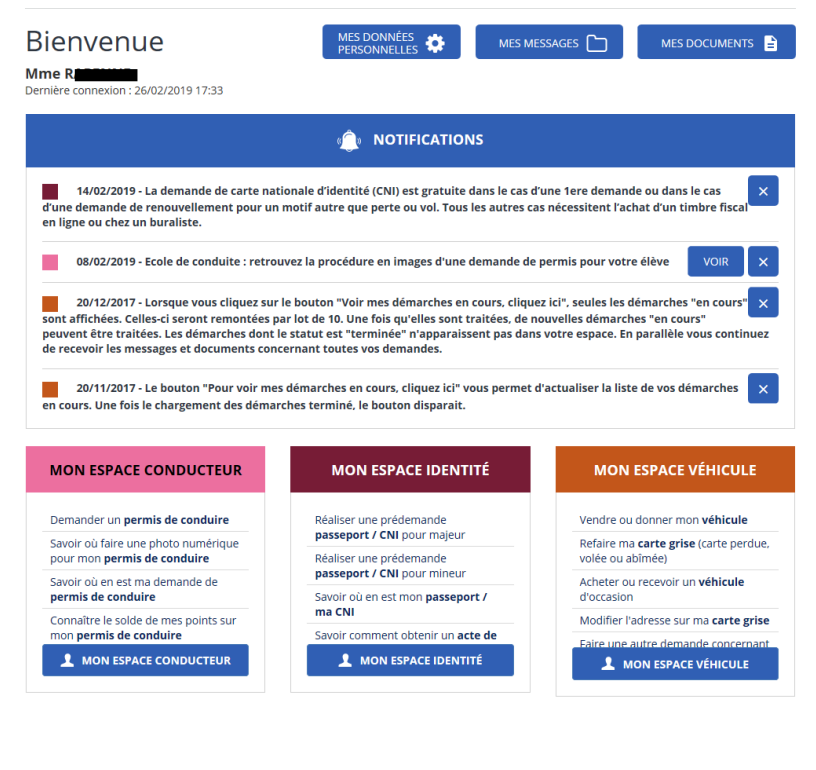